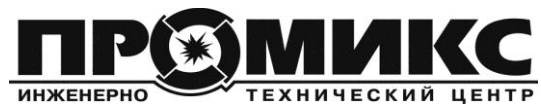

# **Sheriff-Ln**

**КОНТРОЛЛЕР ЛОКАЛЬНОЙ СЕТИ**

# РУКОВОДСТВО ПО ЭКСПЛУАТАЦИИ

Контроллер локальной сети sheriff-Ln (далее - контроллер) входит в состав системы управления «ШЕРИФ-ЛОКЕР» и предназначен для организации сети управления электромеханическими замками, блокираторами, иными механизмами и сканирования их текущего состояния (срабатывание датчиков, потеря связи, предъявление идентификаторов и пр.) по USB и UART интерфейсам.

Реализация технологии доступа осуществляется устройством верхнего уровня (сервер, ПК, терминал, планшет и пр.), работающим на распространённых UNIXподобных операционных системах, ОС «Windows», а также программным обеспечением устройств управления с UART интерфейсом.

В состав локальной сети входят следующие устройства, производимые компанией «ИТЦ ПРОМИКС»:

- электромеханические замки, блокираторы и иные механизмы,

- периферийные контроллеры управления механизмами (sheriff-L-z4.1, -z8.1),
- периферийные контроллеры чтения идентификаторов (sheriff-L-rd),
- контроллер локальной сети sheriff-Ln,
- преобразователи интерфейса sheriff-pi в качестве усилителей сигнала.
- А также:
- источник питания локальной сети,
- устройство верхнего уровня (сервер, мини-ПК, терминал, планшет и пр.).

# ПР**®МИКС** www.itc-promix.ru

# **СОДЕРЖАНИЕ**

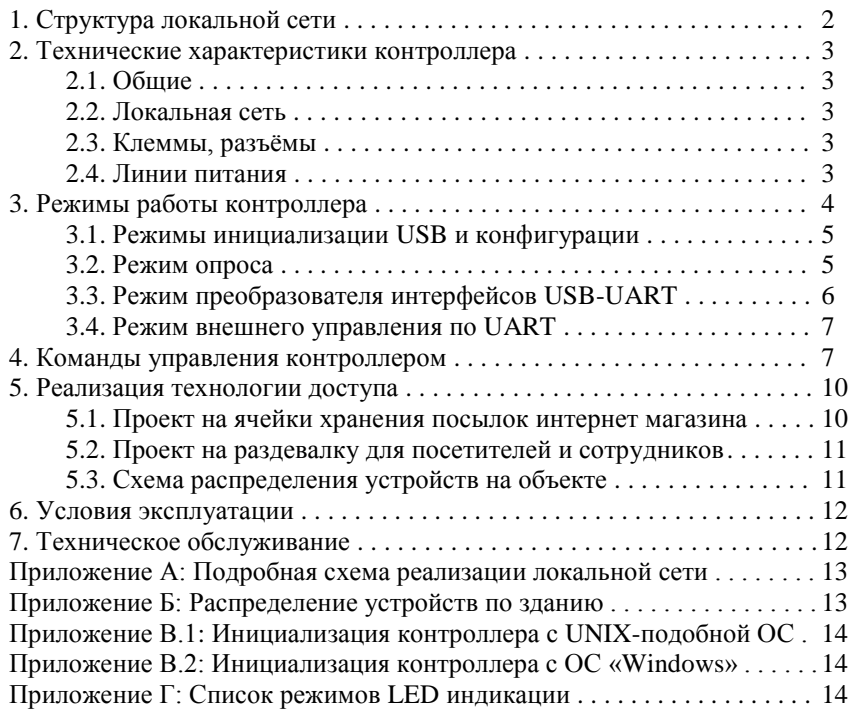

# **1. СТРУКТУРА ЛОКАЛЬНОЙ СЕТИ**

Локальная сеть в системе «ШЕРИФ-ЛОКЕР» используется для передачи команд управления механизмами, состояний датчиков, передачи идентификаторов, предъявленных считывателям, и др.

Контроллером sheriff-Ln, помимо сбора информации о системе доступа, осуществляется поддержание интерфейса локальной сети, защита от коротких замыканий, гальваническое разделение цепей локальной сети и устройства верхнего уровня.

Упрощённый вариант реализации сети показан на рис.1.

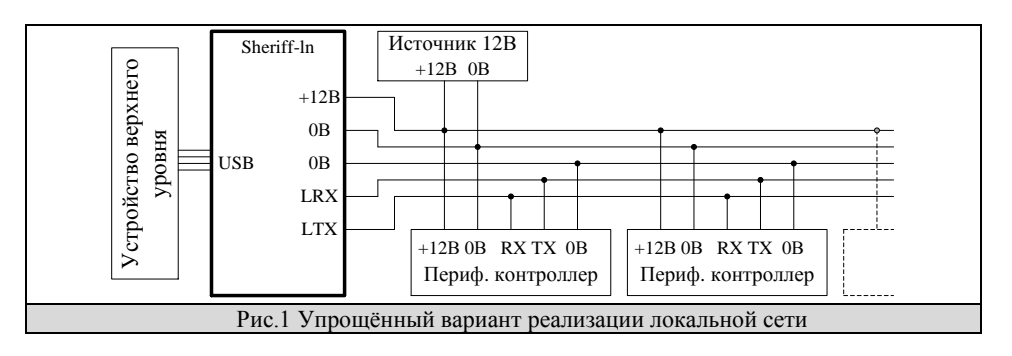

Периферийные контроллеры объединяются клеммами RX(приём)-TX(передача)-0В и подключаются к контроллеру инверсно в клеммы LTX-LRX-0В.

Операционной системой верхнего уровня контроллер распознаётся как виртуальный COM порт, назначая порядковый номер.

Подробный пример реализации локальной сети показан в приложении А. По запросу могут быть разработаны особые периферийные контроллеры.

### **2. ТЕХНИЧЕСКИЕ ХАРАКТЕРИСТИКИ КОНТРОЛЛЕРА**

#### *2.1. Общие:*

www.itc-promix.ru

ПР**®МИКС** 

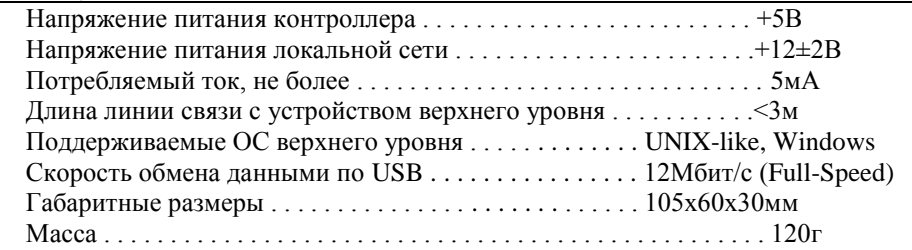

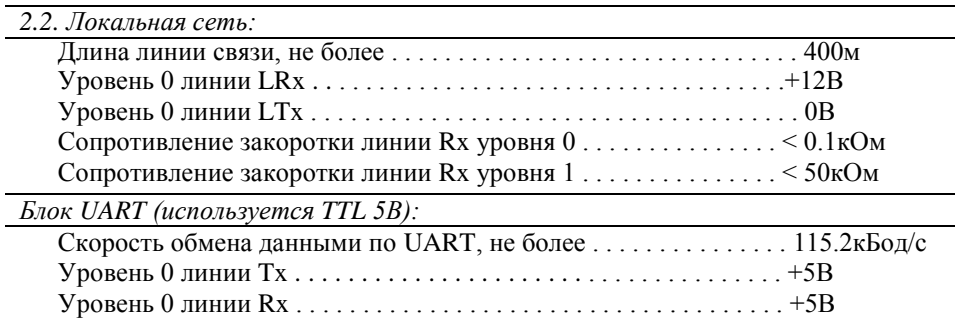

Линии локальной сети выполняют двумя витыми парами 0В-LTX, 0В-LRX.

Увеличение длины линий сети свыше 400м осуществляется преобразователем sheriff-pi, выпускаемым компанией «ИТЦ ПРОМИКС».

#### **2.3. Контроллер содержит следующие элементы (рис.2):**

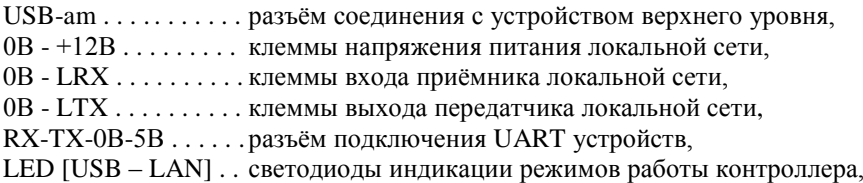

### **2.4. Контроллер содержит 2 линии питания:**

1) Для питания контроллера напряжение 5В берётся от USB интерфейса.

2) Для локальной сети на клеммы 0В-+12В подаётся напряжение 12В от источника питания локальной сети.

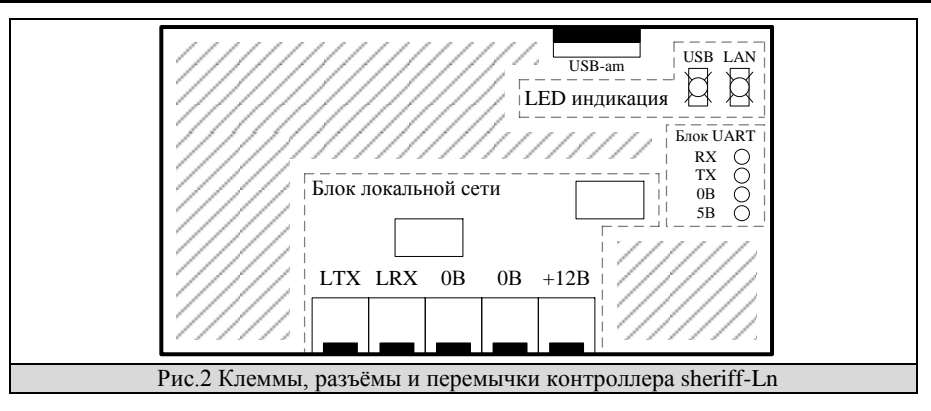

## **3. РЕЖИМЫ РАБОТЫ КОНТРОЛЛЕРА**

Работа контроллера Sheriff-Ln состоит из 4 режимов, зависимых от характера устройства, к которому подключён контроллер.

### **При подключении к устройству верхнего уровня по USB:**

- 1. режимы инициализации USB и конфигурации,
- 2. режим опроса,
- 3. режим преобразователя интерфейсов USB-UART.

Используются для управления системой ШЕРИФ-ЛОКЕР с функцией автоматического опроса датчиков замков, считывателей и пр. и отправки их состояния по USB.

### **При подключении к устройству верхнего уровня по UART:**

- 4. Режим внешнего управления по UART.

Используется устройствами с интерфейсом UART. При этом требуется создание ПО опроса датчиков, считывателей и пр. средствами этого устройства.

На рисунке 3 представлена схема основных режимов работы контроллера с условиями входа и ниже их описание.

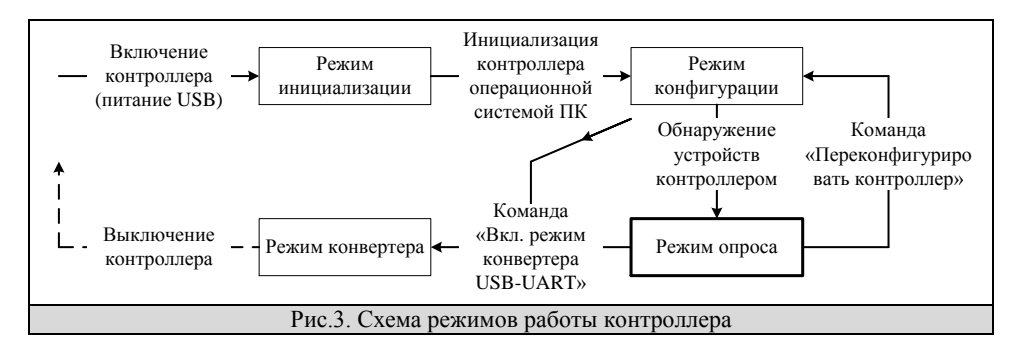

**3.1. Режим инициализации** предназначен для настройки связи контроллера и USB интерфейса. На рисунке 4 представлена схема инициализации. Подробная инициализация контроллера для разных операционных систем описана в приложении В.

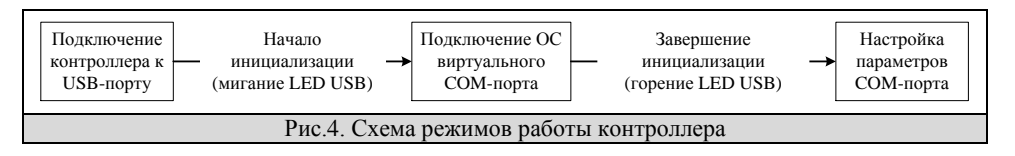

После инициализации требуется открытие порта с параметрами:

Скорость 2400кБод/с, 8 бит данных, проверка на чётность – нет, стоповый бит – 1, управление потоком – нет.

**Режим конфигурации** предназначен для обнаружения периферийных контроллеров (sheriff-L-z4.1, -z.8.1, sheriff-L-rd) и замков Sheriff-vp. Выполняется автоматически.

На рисунке 5 представлена схема работы в режиме конфигурации.

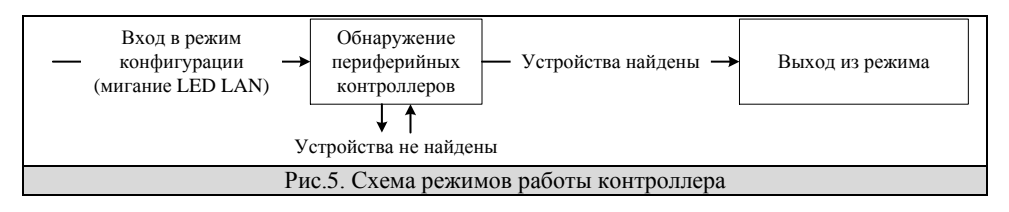

Информация о найденных устройствах считывается командой «Передать состояние всех устройств» (п.4.2). Завершение конфигурации проверяется командой «Передать состояние контроллера» (см. п.4.3). Индикацией режима конфигурации (LED LAN) может проверяться корректность монтажа устройств локальной сети (контроллер останется в режиме конфигурации).

Обнаружение производится поиском номеров устройств, начиная с нулевого (адресацию см. в инструкциях к устройствам). Если 3 номера одного устройства подряд не обнаруживаются, то опрашивается следующее устройство (рис.6).

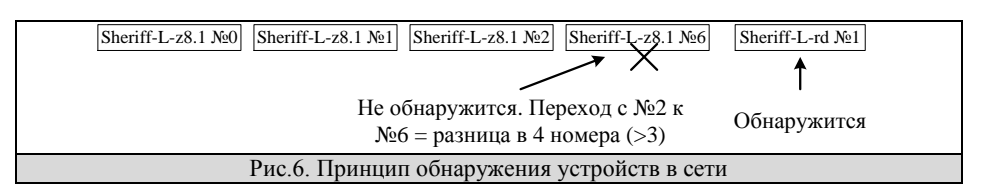

**3.2. Режим опроса** предназначен для сканирования устройств локальной сети с целью определения их состояния. Индицируется горением светодиода LED LAN.

Доступны два варианта работы с опросом:

1) Автоматическая отправка нового состояния устройства:

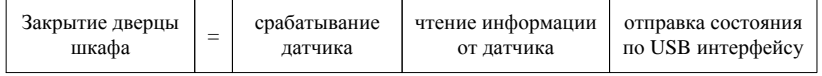

**Sheriff-Ln v1.1a**

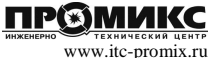

2) Передача новых состояний устройств по запросу:

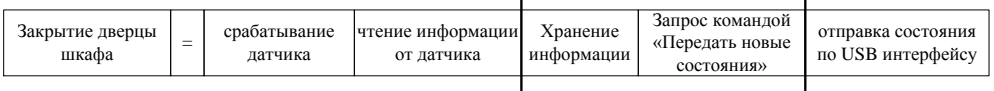

При этом команда запроса должна посылаться с интервалом не более 1.5 секунд во избежание потери информации.

### **Функции режима опроса:**

*Управление вариантами работы с опросом.*

По умолчанию установлена автоматическая отправка нового состояния (п. 3.2, 1)). Переключение вариантов опроса производится командой «Установить вариант опроса» (см. п.4.6).

### *Информация о связи с устройствами локальной сети.*

Дополнительно к формату ответа периферийного устройства последним байтом (ответ + 1 байт) добавляется информация о наличии связи с устройством.

- устройство sheriff-L-z8.1 №0 не отвечает<br>- устройство sheriff-L-z8.1 №0 на связи

Потеря связи со всеми устройствами локальной сети индицируется двойным миганием светодиода LED LAN.

*Управление опросом устройств.*

Командой «Выключить опрос типа устройства» (см. п.4.5) отключается опрос конкретных типов устройств. Данная возможность используется для ускорения опроса одних типов устройств при неважности опроса других (если они подключены в локальную сеть).

Например, для замков без датчиков опрос устройств Sheriff-L-z4.1, -z8.1 не требуется, их опрос выключается, а чтение состояний других устройств ускоряется.

*Управление номером контроллера.*

Если в системе доступа используются несколько контроллеров Sheriff-Ln (система с несколькими локальными сетями), то в устройстве верхнего уровня оказываются заняты несколько USB портов. Идентификатором локальной сети может служить номер USB порта, к которому подключён контроллер, однако если производится подключение к другому USB порту или контроллеры меняются портами между собой, то определение локальных сетей будет некорректным.

Для чёткой идентификации локальных сетей функция идентификатора переносится в контроллер, где командой «Установить номер контроллера» (см. п.4.7) назначается его порядковый номер. Чтение номера контроллера производится командой «Передать состояние контроллера» (см. п.4.3).

**3.3. Режим преобразователя интерфейса (конвертера) UART-USB** предназначен для конвертации данных протоколов UART-USB. Вход в режим осуществляется командой «Включить режим конвертера USB-UART» (см. п.4.8) и индицируется выключенным светодиодом LED UART. Выход из режима осуществляется переподключением контроллера к USB порту.

В данном режиме опрос выключен, команды контроллера не работают.

Максимальная скорость передачи – 115.2кБод/с. Посылка данных индицируется кратковременным морганием светодиода LED UART.

**3.4. Режим внешнего управления по UART** предназначен для управления системой «ШЕРИФ-ЛОКЕР» устройствами с поддержкой интерфейса UART.

В данном режиме опрос выключен, команды контроллера не работают. Для UART используется уровень напряжения 5В. Параметры UART см.п.3.1 «Параметры порта».

## **4. КОМАНДЫ УПРАВЛЕНИЯ КОНТРОЛЛЕРОМ**

Управление контроллером осуществляется командами, передаваемыми по USB интерфейсу, состоящих из определённого количества байт в HEX формате.

**4.1. Команда «Передать новые состояния» (для режима опроса «по запросу»)**

- » байты 0-3 FFh стартовый заголовок,
- » байт 4 9Ah заголовок обращения к контроллеру,
- » байт 5 B0h заголовок команды.
- $>$  FF FF FF FF 9A B<sub>0</sub>

www.itc-promix.ru

ПР**®МИКС** 

Ответ на команду «Передать новые события»

» байт 0 – 9Bh – заголовок ответа контроллера,

» байт 1 – B0h – заголовок команды,

» байт 2-3 – количество байт ответа,

» байты 4… – ответ с событиями.

 $> 9B$  BO NN NN  $\ldots$ 

#### **4.2. Команда «Передать состояние всех устройств»**

» байты 0-3 – FFh – стартовый заголовок,

» байт 4 – 9Ah – заголовок обращения к контроллеру,

- » байт 5 B1h заголовок команды.
- > FF FF FF FF 9A B1

Ответ на команду «Передать состояние всех устройств»

- » байт 0 9B заголовок ответа контроллера,
- » байт 1 B1 заголовок команды,
- » байт 2-3 количество байт ответа,
- » байты 4… ответ с состоянием всех устройств.
- $>$  9B B1 NN NN  $\ldots$

#### **4.3. Команда «Передать состояние контроллера»**

» байты 0-3 – FFh – стартовый заголовок,

» байт 4 – 9Ah – заголовок обращения к контроллеру,

» байт 5 – B2h – заголовок команды.

 $>$  FF FF FF FF 9A B<sub>2</sub>

### Ответ на команду «Передать состояние контроллера»

» байт 0 – 9Bh – заголовок ответа контроллера,

- » байт 1 B2h заголовок команды,
- » байт 2 номер контроллера,
- » байт 3 XXh байт флагов состояния контроллера:
	- X0h режим конфигурации,
		- X1h режим опроса,

ПРОМИКС www.itc-promix.ru

 0Xh – вариант отправки событий в ПК по запросу, 1Xh – вариант автоматической отправки событий в ПК, » байты 4-5 – информация о задействованных в опросе типах устройств: байт 4 – 00h – старший байт, байт 5 – b  $B^7B^6B^5B^4B^3B^2B^1B^0$  – младший байт, бит  $0 - B^0$  – контроллер sheriff-L-z41, бит  $1 - B<sup>1</sup>$  – замок sheriff-8.2, бит 2 –  $B^2$  – контроллер sheriff-L-rd, бит  $3 - B^3$  – контроллер sheriff-L-z81, бит  $4 - B<sup>4</sup>$  – замок sheriff-vp, 0 – опрос типа устройства выключен, 1 – опрос включён, » байт 6 – XXh – зарезервировано (не используется), » байты 7-17 – информация о количестве найденных в сети устройств: байт 7 – 82h – указатель количества контроллеров sheriff-L-z41, байт 8 – количество контроллеров sheriff-L-z41, байт 9 – 84h – указатель количества замков sheriff-8.2, байты 10-11 – количество замков sheriff-8.2, байт 12 – 86h – указатель количества контроллеров sheriff-L-rd, байт 13 – количество контроллеров sheriff-L-rd, байт 14 – 88h – указатель количества контроллеров sheriff-L-z81, байт 15 – количество контроллеров sheriff-L-z81, байт 16 – 8Аh – указатель количества замков sheriff-vp, байт 17 – количество замков sheriff-vp. Пример:  $> 9B^0 B2^1 00^2 11^3 00^4 1F^5 05^6 82^7 02^8 84^9 00^{10} 00^{11} 86^{12} 05^{13} 88^{14} 01^{15} 8A^{16} 00^{17}$ 

## **4.4. Команда «Переконфигурировать контроллер»**

» байты 0-3 – FFh – стартовый заголовок,

- » байт 4 9Ah заголовок обращения к контроллеру,
- » байт 5 B3h заголовок команды.

> FF FF FF FF 9A B3

### **4.5 Команда «Выключить опрос типа устройства»**

» байты 0-3 – FFh – стартовый заголовок,

- » байт 4 9Ah заголовок обращения к контроллеру,
- » байт 5 B4h заголовок команды,
- » байт 6 XXh тип устройства и отключение/включение опроса:

 $0Xh$  – контроллер sheriff-L-z41,

- $1Xh 3a$ мок sheriff-8.2,
- 2Xh контроллер sheriff-L-rd,
- 3Xh контроллер sheriff-L-z81,
- 4Xh замок sheriff-vp,
	- X0h отключение опроса типа устройства,
	- X1h включение опроса типа устройства.
- FAh включение опроса всех устройств,
- FFh выключение опроса всех устройств,

Пример > FF FF FF FF 9A B4 30 – отключить опрос контроллеров sheriff-L-z81,

9

#### **4.6. Команда «Установить вариант опроса»**

- » байты 0-3 FFh стартовый заголовок,
- » байт 4 9Ah заголовок обращения к контроллеру,
- » байт 5 B8h заголовок команды,
- » байт 6 00h отправка событий по запросу,
	- 01h автоматическая отправка файла состояния.
- > FF FF FF FF 9A B8 00
- > FF FF FF FF 9A B8 01

#### **4.7. Команда «Установить номер контроллера»**

- » байты 0-3 FFh стартовый заголовок,
- » байт 4 9Ah заголовок обращения к контроллеру,
- » байт 5 B9h заголовок команды,
- » байт 6 NNh номер контроллера,
- $>$  FF FF FF FF 9A B9 NN

Установка номеров производится с целью идентификации контроллеров и их независимости от смены номера COM-порта.

#### **4.8. Команда «Включить режим конвертера USB-USART»**

- » байты 0-3 FFh стартовый заголовок,
- » байт 4 9Ah заголовок обращения к контроллеру,
- » байт 5 BFh заголовок команды.
- > FF FF FF FF 9A BF

### **5. РЕАЛИЗАЦИЯ ТЕХНОЛОГИИ ДОСТУПА**

Представлено краткое описание 2-ух проектов технологии доступа (п.5.1, п.5.2), а также схема распределения устройств на объекте (п.5.3).

#### **5.1. Проект на ячейки хранения посылок интернет магазина.**

Используется 3 секции: 90 ячеек для посылок, 10 ячеек личных вещей курьеров, 2 однонаправленных турникета (вход, выход) на проходной для всех сотрудников.

Доступ к личным ячейкам имеют курьеры, которым они назначены. Доступ к ячейкам посылок имеется у всех курьеров. Открытие ячейки для посылок осуществляется предъявлением идентификатора и выбором номера ячейки на сенсорном табло.

Выдача новых идентификаторов осуществляется администратором.

*Выбор устройств*

На проходной:

- 2 считывателя идентификаторов (на вход, на выход),

- 2 контроллера считывателя sheriff-L-rd,

- 1 контроллер sheriff-L-z4.1 (для замков и датчиков турникетов). Для ячеек:
- 13 контроллеров sheriff-L-z8.1 (для замков и датчиков ячеек),
- 100 замков ШЕРИФ-4,
- 2 считывателя идентификаторов (для личных ячеек и ячеек посылок),
- 2 контроллера считывателя sheriff-L-rd.

- Сенсорное табло.

Для администратора:

- 1 считыватель идентификаторов (занесение идентификаторов в базу),

- 1 контроллер считывателя sheriff-L-rd.

- Контроллер sheriff-Ln, преобразователь sheriff-pi.

*Монтажные работы*

1. Выделение мест для установки оборудования и периферийных устройств.

2. Составление монтажных таблиц трёх секций с указанием соответствия номеров ячеек номерам контроллеров.

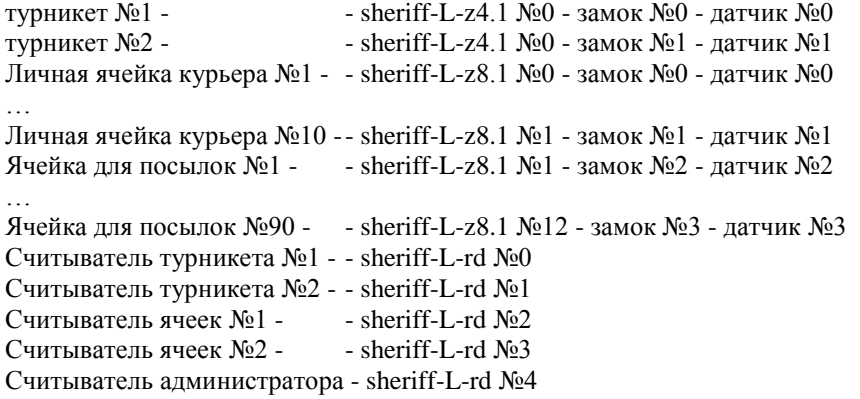

3. Составление монтажной схемы соединений в единую сеть:

замков и датчиков турникетов с контроллером sheriff-L-z4.1, замков ячеек и датчиков дверок с sheriff-L-z8.1, считывателей с контроллерами sheriff-L-rd.

При превышении длины проводов 400м подключается преобразователь sheriff-pi.

4. Монтаж замков и датчиков. Монтаж контроллеров замков и их соединений. Соединение замков и датчиков с контроллерами.

5. Монтаж считывателей и контроллеров sheriff-L-rd, табло, преобразователя интерфейса, ретрансляторов, источников питания.

6. Установка в соответствии с монтажной таблицей номеров контроллеров (данную работу желательно проводить одновременно с монтажом оборудования).

7. Тестирование системы производится с помощью подключения контроллера sheriff-Ln к ПК. Светодиод LED UART должен моргать во время поиска оборудования и загореться постоянно при завершении поиска. Если светодиод не загорелся постоянно, то связь с устройствами не установлена - требуется проверить монтаж. Сбор подробной информации о подключённых периферийных устройствах осуществляется командой «Передать состояние всех устройств», а их количество командой «Передать состояние контроллера».

### *Наладка программного обеспечения ПК*

1. Считывателем администратора набирается база идентификаторов доступа. Идентификаторы раздаются сотрудникам и курьерам.

2. ПО должно принимать от преобразователя интерфейса sheriff-Ln пакеты состояний датчиков периферийных устройств и предъявления идентификаторов. Производить поиск по базе идентификаторов. Обеспечивать управление периферийными устройствами (открытие ячейки, пропуск турникета). Обрабатывать информацию на табло выбора ячейки (выбор ячейки, цветовая схема доступа к ячейке и т.п.).

### **5.2. Проект на раздевалку для посетителей и сотрудников.**

В проекте используется 40 шкафчиков, разделённых на 2 секции: для посетителей и для сотрудников, которые подразделяются на мужскую и женскую раздевалки. У каждого шкафчика имеется индивидуальный считыватель идентификаторов, а доступ к шкафчику предоставляется предъявлением идентификатора.

### *Выбор устройств*

40 замков sheriff-8.2 (замок со встроенным считывателем идентификаторов),

1 считыватель идентификаторов, 1 контроллер считывателя для занесения новых идентификаторов в базу идентификаторов. Контроллер sheriff-Ln.

*Монтажные работы и наладка программного обеспечения ПК* производятся аналогично п.5.1.

## **5.3. Схема распределения устройств на объекте.**

Система доступа предназначена для автоматизации прохода, хранения личных вещей посетителей и сотрудников (1 этаж), их транспорта (подземный этаж) и других вещей (2-3 этажи).

Выбор периферийных устройств производится исходя из технического задания к технологии доступа. Примерная схема распределения устройств по зданию представлена в приложении Б.

# **6. УСЛОВИЯ ЭКСПЛУАТАЦИИ**

Климатические условия эксплуатации:

- устойчивость к воздействию климатических факторов по ГОСТ 15150-69: УХЛ2
- температура окружающего воздуха: от 0 до +50 °С
- относительная влажность воздуха (80+3)% при 35°С без конденсации влаги
- температура хранения не ниже минус  $40^{\circ}$ С и не выше +55°С.

# **7. ТЕХНИЧЕСКОЕ ОБСЛУЖИВАНИЕ**

Контроллер не нуждается в специальном техническом обслуживании.

# **ГАРАНТИИ ИЗГОТОВИТЕЛЯ**

Изготовитель предоставляет гарантию на контроллер в течение 12 месяцев со дня продажи, но не более 18 месяцев от даты приемки ОТК производителя. Гарантия распространяется при соблюдении покупателем правил эксплуатации и монтажа, установленных в настоящем Руководстве.

Комплектность изделия проверяйте при покупке. В дальнейшем Изготовитель претензии по комплектности не принимает.

Основания для прекращения гарантийных обязательств: нарушение настоящего Руководства, наличие механических повреждений, наличие следов воздействия воды и агрессивных сред, наличие следов вмешательства в схему.

В течение гарантийного срока Изготовитель бесплатно устраняет неисправности, возникшие по вине Изготовителя, или заменяет неисправные узлы и блоки. Ремонт производится в мастерской Изготовителя. Расходы по доставке изделия к месту ремонта и обратно несет покупатель.

## **СВИДЕТЕЛЬСТВО О ПРИЕМКЕ**

Преобразователь интерфейса sheriff-Ln изготовлен в соответствии с обязательными требованиями государственных стандартов и признан годным к эксплуатации.

Комплект поставки:

- 1. Контроллер sheriff-Ln  $-1$ шт.
- 2. Руководство по эксплуатации 1шт.

Штамп ОТК

организация-продавец или установщик дата подпись

12

**ООО «Инженерно-технический центр «ПРОМИКС»**

**\_\_\_\_\_\_\_\_\_\_\_\_\_\_\_\_\_\_\_\_\_\_\_\_\_\_\_\_ \_\_\_\_\_\_\_\_ \_\_\_\_\_\_\_\_\_\_\_**

Приложение А. Подробная схема реализации локальной сети

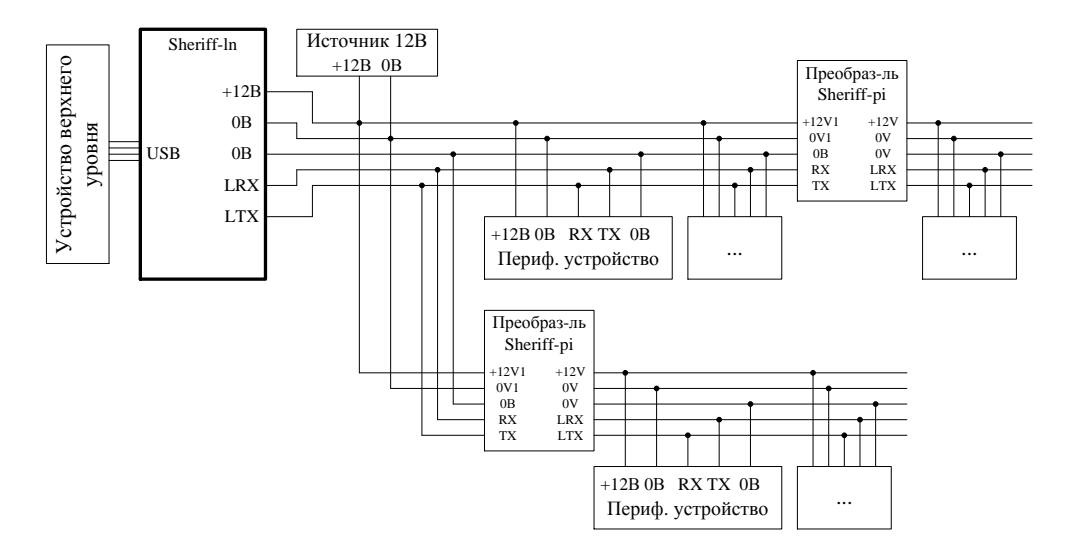

Приложение Б. Распределение устройств по зданию

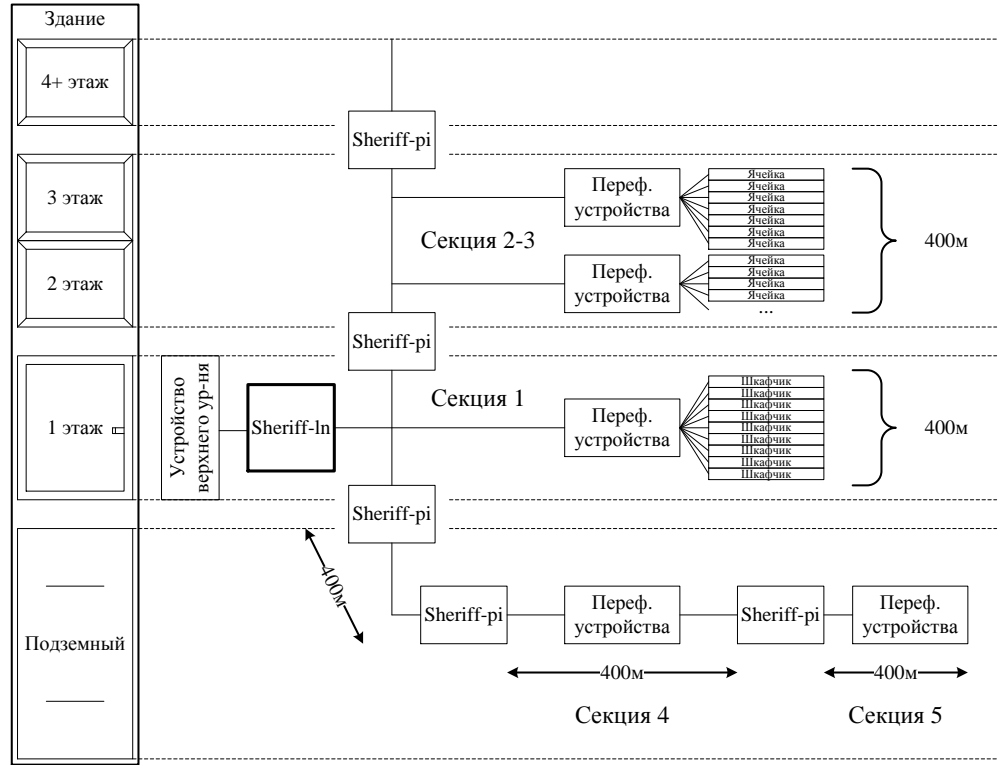

# Приложение В.1

# Инициализация контроллера с UNIX-подобными ОС

При первом подключении контроллера к ПК с UNIX-подобными операционными системами, ОС автоматически определит виртуальный COM порт и задаст ему номер: dev/ttyACMx,

где ttyACMx – это ttyACM0, но если к ПК подключены другие виртуальные COM порты (контроллеры) назначается иной номер.

Для определения номера порта, назначенного контроллеру, необходимо выполнить следующий алгоритм:

1. Открыть консоль,

2. Удостовериться, что контроллер подключен к ПК,

3. Ввести: lsusb,

4. В ответ появится строка подобного содержания: Bus 005 Device 004: ID 04d8:000a Microchip Technology, Inc.,

5. Введите: modprobe cdc-acm vendor=0x04d8 product=0x000a,

6. Введите: dmesg,

7. В ответ появится номер ttyACMx: cdc\_acm 5-1:1.0: ttyACM0: USB ACM device.

Узнав номер виртуального COM порта ttyACMx, ПО системы осуществляется конфигурация порта и вступление в работу.

# Приложение В.2

# Инициализация контроллера с ОС «Windows»

При первом подключении контроллера к ПК с ОС «Windows» до 10 версии, требуется установка драйвера контроллера со страницы sheriff-Ln интернет-сайта «ИТЦ ПРОМИКС» или поиск драйвера по VID/PID контроллера. Для «Windows 10» драйвер не требуется.

В окне установки драйвера нового устройства выбирается каталог ./inf из архива sheriff-Ln\_WinDriver.

После установки драйвера ОС назначает номер виртуального COM порта (обычно, начиная с COM5). ПО системы управления осуществляется конфигурация порта и вступление в работу.

## Приложение Г Список режимов LED индикации

Отсутствие индикации – контроллер выключен, Мигание LED USB – режим инициализации, Горение LED USB – инициализация завершена, Мигание LED LAN частое – режим конфигурации, Мигание LED LAN двойное медленное – потеря связи со всеми устройствами, Горение LED LAN – режим опроса.